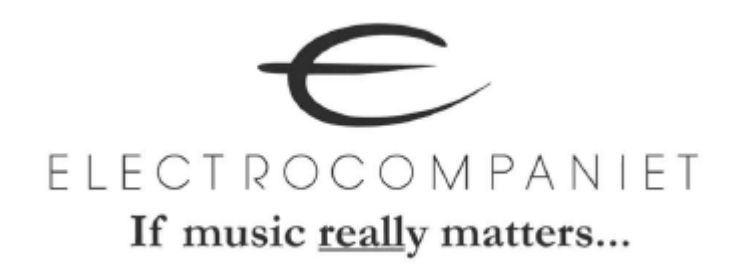

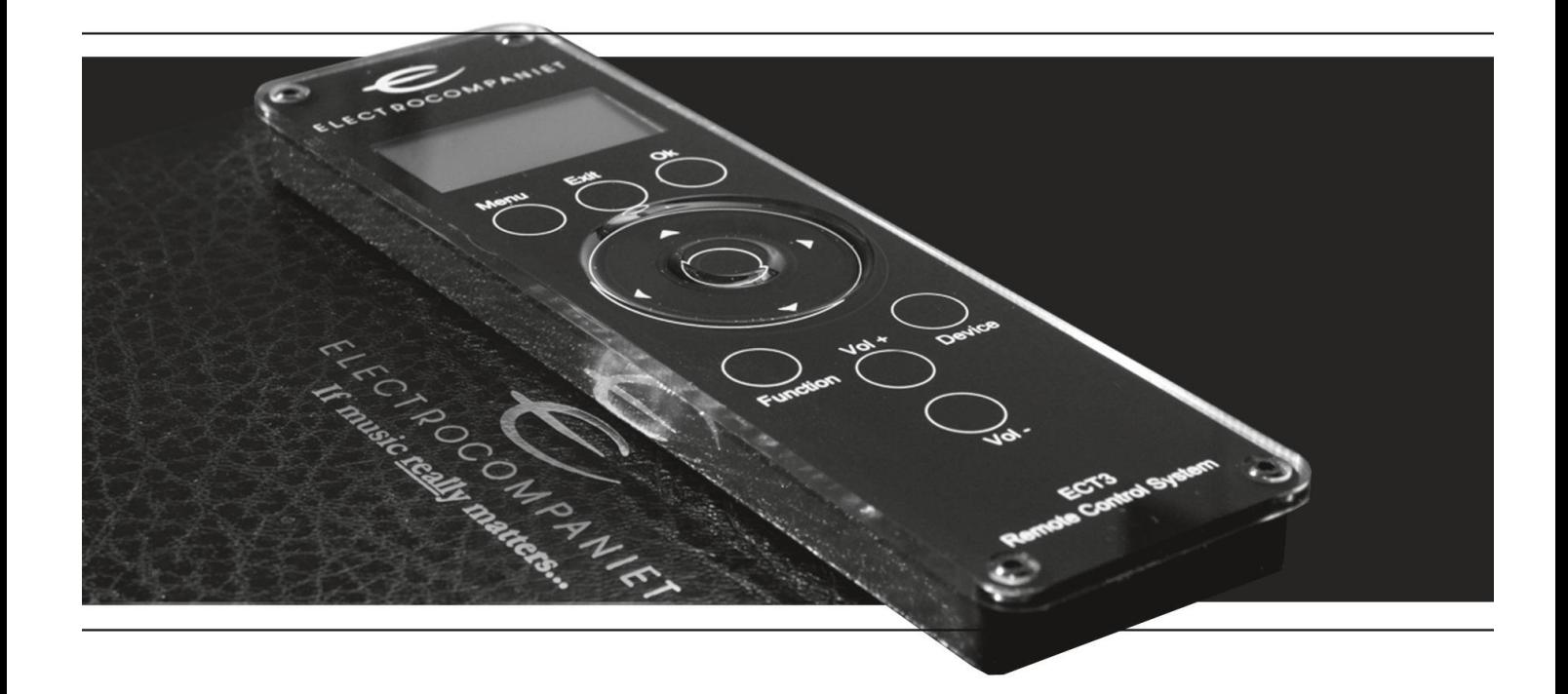

# ECT<sub>3</sub>

# Пульт дистанционного управления с радиосвязью

Руководство по эксплуатации

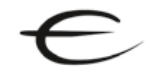

## **Содержание**

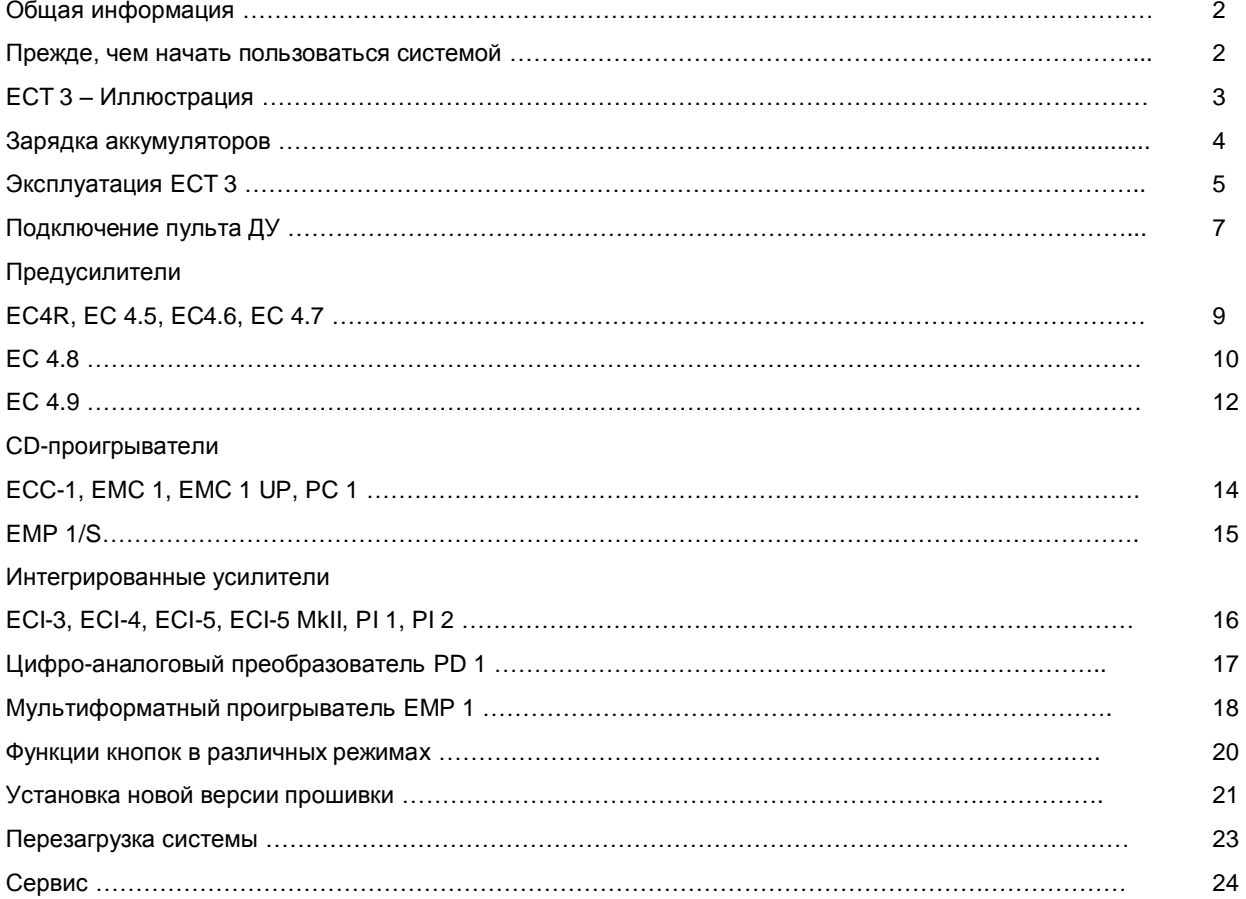

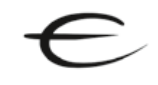

## **1. ОБЩАЯ ИНФОРМАЦИЯ**

## **1.1 Приветствуем!**

Благодарим Вас за приобретение пульта дистанционного управления Electrocompaniet ECT 3. При помощи ECT 3 можно управлять большинством продуктов Electrocompaniet, которые оснащены функцией дистанционного управления через инфракрасную связь или двустороннюю радиосвязь.

## **1.2 Комплектация**

- Пульт дистанционного управления ECT 3
- Руководство по эксплуатации
- USB кабель
- Инспекционная карточка

## **1.3 Обозначения**

SELECT: Для всех обозначений кнопок ECT 3 используются прописные буквы.

#### **1.4 Прежде, чем начать пользоваться системой**

#### **Шаг 1**

Перед началом использования ECT 3 рекомендуем зарядить аккумуляторы. Эта процедура описана в разделе "Зарядка аккумуляторов" (страница 4). При этом для использования ECT 3 не требуется, чтобы аккумуляторы были полностью заряжены.

#### **Шаг 2**

По выполнении шага 1 можно приступить к начальной настройке ECT 3.

При первом использовании пульта ДУ единственным доступным меню будет главное меню ECT 3.

На нижеприведенной иллюстрации приведены значения различных символов и обозначений.

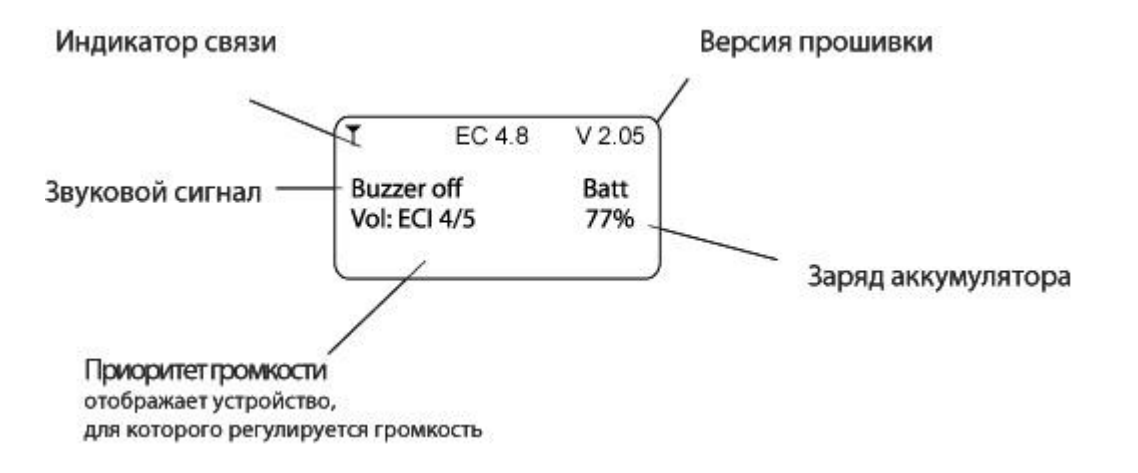

## **1.5 ECT 3 – Иллюстрация**

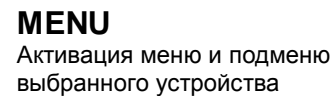

**EXIT** Выход из любого меню или подменю

## **FUNCTION**

Активация расширенных функций дистанционного управления на выбранном устройстве

**VOLUME +** Увеличение общего уровня громкости

**VOLUME -** Уменьшение общего уровня громкости

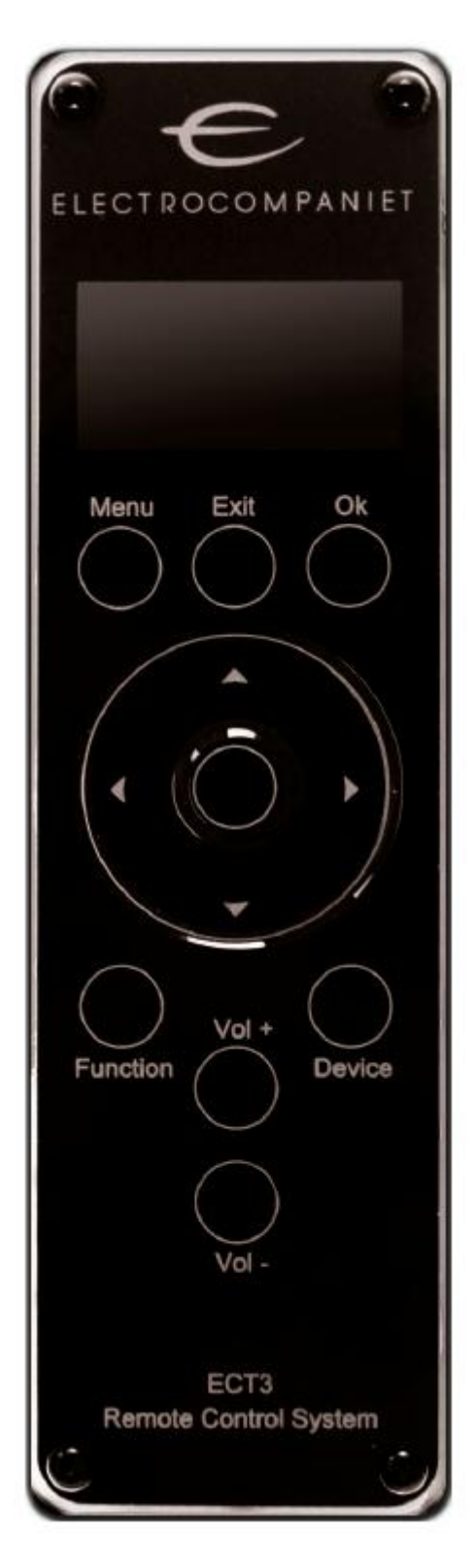

**OK** Подтверждение выбора

## **ДИСКОВЫЙ СЕЛЕКТОР**

Дисковый селектор и навигатор с 4 направлениями. Служит для выбора входного источника, изменения громкости и навигации по меню

**DEVICE** Выбор устройства для управления

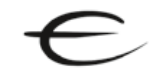

## **1.6 Зарядка аккумуляторов**

Пульт дистанционного управления можно заряжать через стандартный USB кабель, входящий в комплектацию ECT 3. Подключите кабель к USB разъему на задней панели EC4.8 / EC4.9 или к любому USB разъему (компьютеру, зарядному устройству и т.п.). Если предусилитель EC4.8 / EC4.9 выключен, включите его для начала зарядки. Процесс зарядки отображается на главном меню ECT 3.

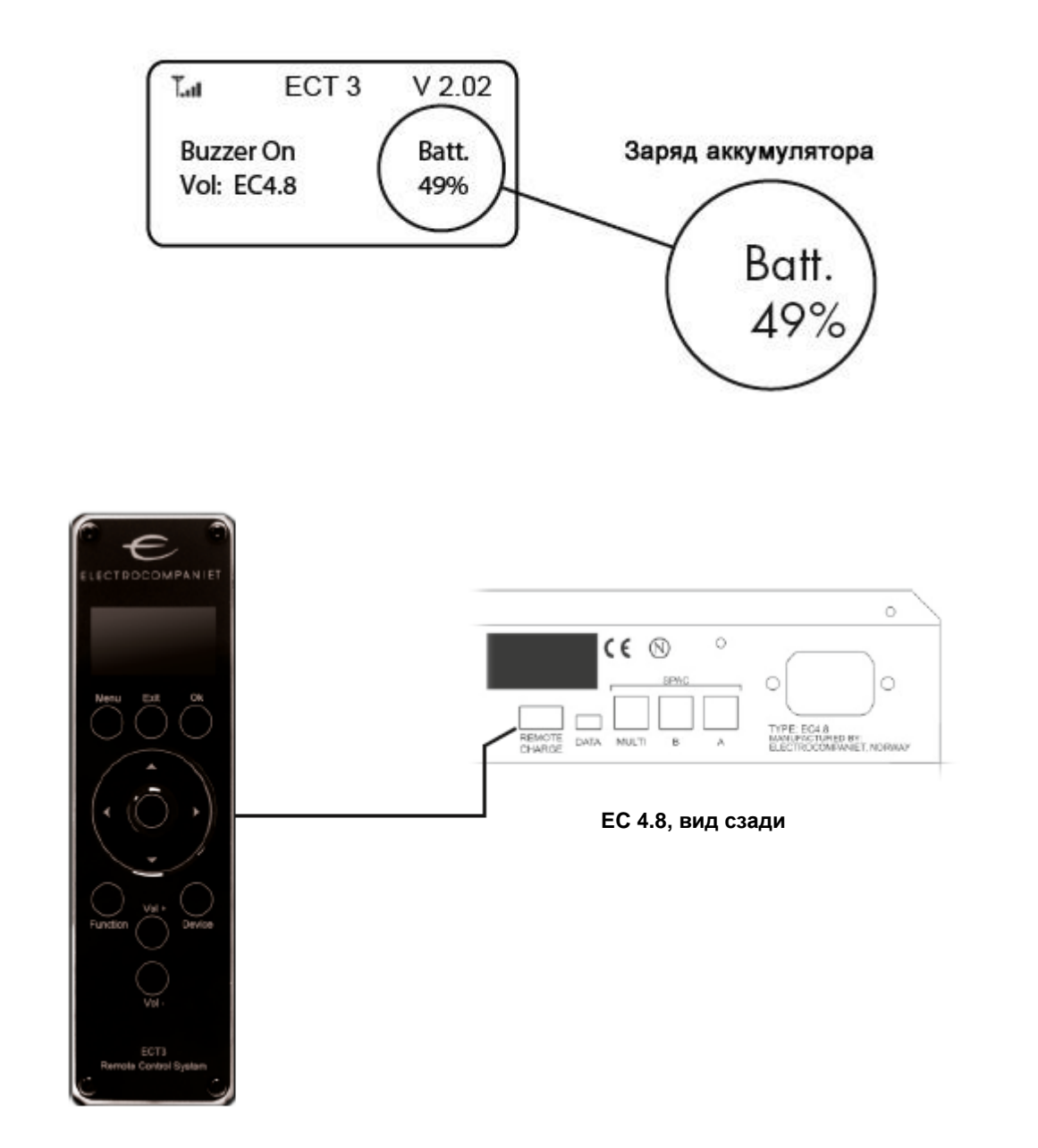

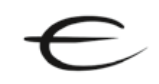

## **1.7 Эксплуатация ECT 3**

Дисковый селектор используется двумя различными способами. Вы можете либо пролистывать меню и подтверждать выбор кнопкой ОК, либо активировать или изменять значения внутри меню, нажимая курсорные клавиши (влево, вправо, вверх, вниз).

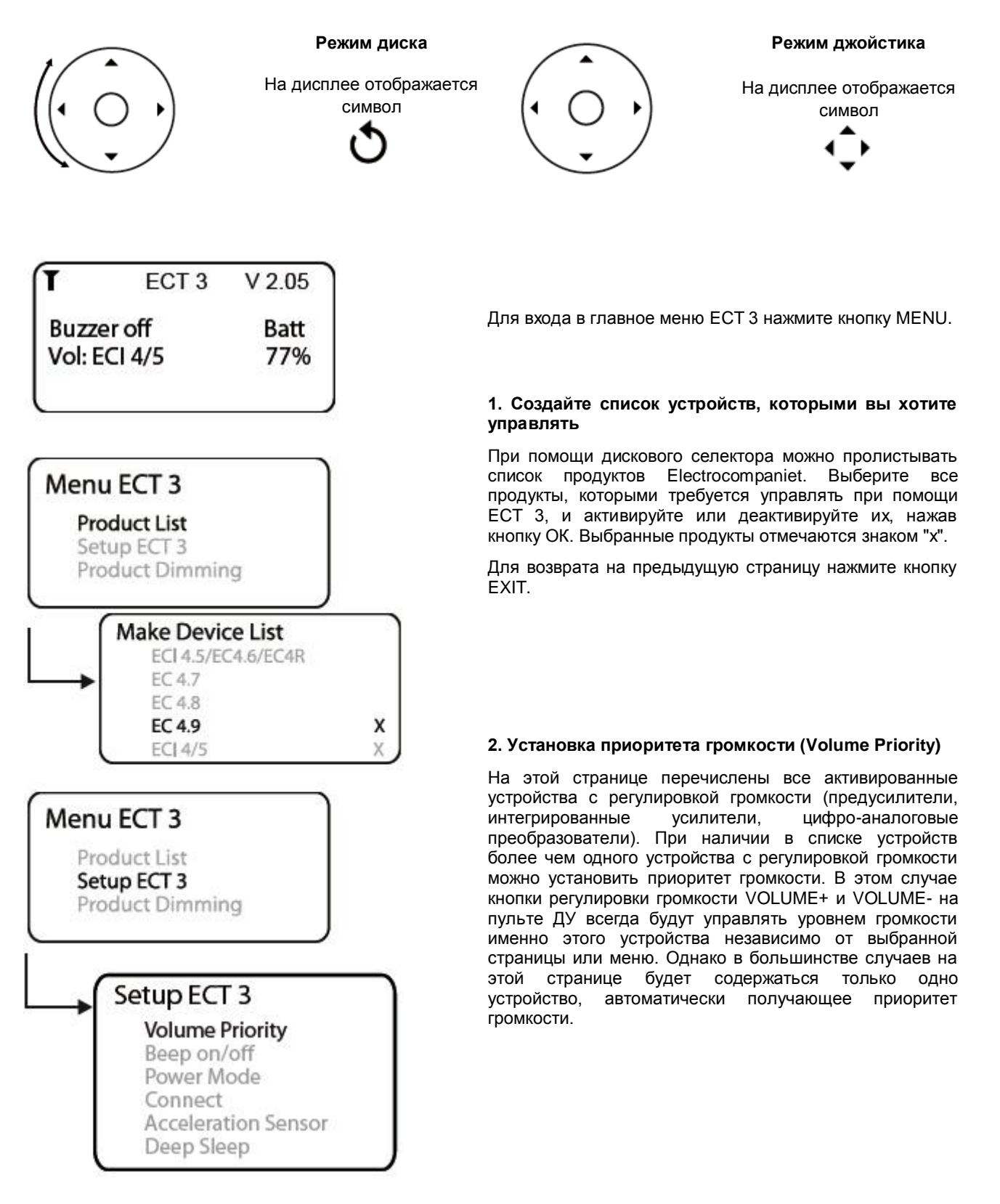

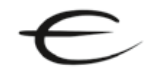

## **Эксплуатация ECT 3**

#### **3. Включение/выключение звукового сигнала (Beep on/off)**

Включение или выключение встроенного звукового сигнала, звучащего при нажатии левой или правой курсорных клавиш. Для возврата на предыдущую страницу нажмите кнопку EXIT.

#### **4. Режим энергосбережения (Power Mode)**

Нажимайте верхнюю или нижнюю курсорную клавишу для перехода.

Power Down (автоматическое выключение пульта ДУ): промежуток времени, после которого ECT 3 при неиспользовании автоматически переходит в режим ожидания, можно настраивать в пределах от 3 до 30 минут. Для изменения значений служат левая и правая курсорная клавиши.

Display Off (автоматическое выключение дисплея): промежуток времени, после которого дисплей ECT 3 автоматически выключается, можно настраивать в пределаъ от 20 до 180 секунд. Для изменения значений служат левая и правая курсорная клавиши.

#### **5. Функция Connect**

Нажмите кнопку ОК для активации соединения между ECT 3 и радиоуправляемым устройством Electrocompaniet. Более подробное описание см. в разделе 1.8.

#### **6. Датчик ускорения (Acceleration sensor)**

Данная функция позволяет изменять чувствительность сенсорных элементов управления при помощи левой или правой курсорных клавиш.

#### **7. Функция Deep Sleep**

Нажмите кнопку ОК для перевода пульта ДУ в режим "глубокого сна".

Внимание: для выведения ECT 3 из режима "глубокого сна" необходимо использовать кнопку RESET или USB подключение. Данная функция предназначена главным образом для транспортировки пульта ДУ или его пересылке по почте.

#### **8. Функция Product Dimming**

Нажимайте левую/правую курсорную клавишу для регулировки яркости дисплея (только поддерживаемые радиоуправляемые устройства).

Внимание: данная функция не изменяет яркость дисплея ECT 3.

Для возврата на предыдущую страницу нажмите кнопку EXIT или ОК.

#### **Режим ожидания STANDBY**

Чтобы активировать режим ожидания для всех поддерживаемых радиоуправляемых устройств Electrocompaniet, удерживайте кнопку EXIT нажатой более 2 секунд.

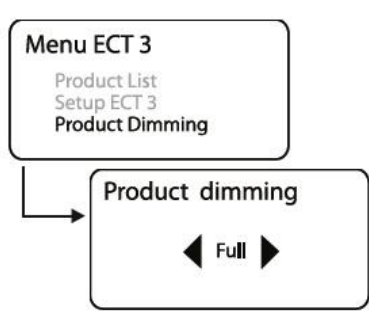

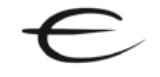

## **1.8 Подключение пульта ДУ**

Если вы используете только устройства с инфракрасной связью, надобности в подключении ECT 3 к определенному устройству нет. Все, что необходимо сделать – выбрать и активировать устройства в списке продуктов (пункт меню Product List). Для радиоуправляемых устройств необходимо установить связь между устройствами и ECT 3. К радиоуправляемым устройствам Electrocompaniet относятся EC 4.8, EC 4.9, EMP 1 M и EMP 1 S.

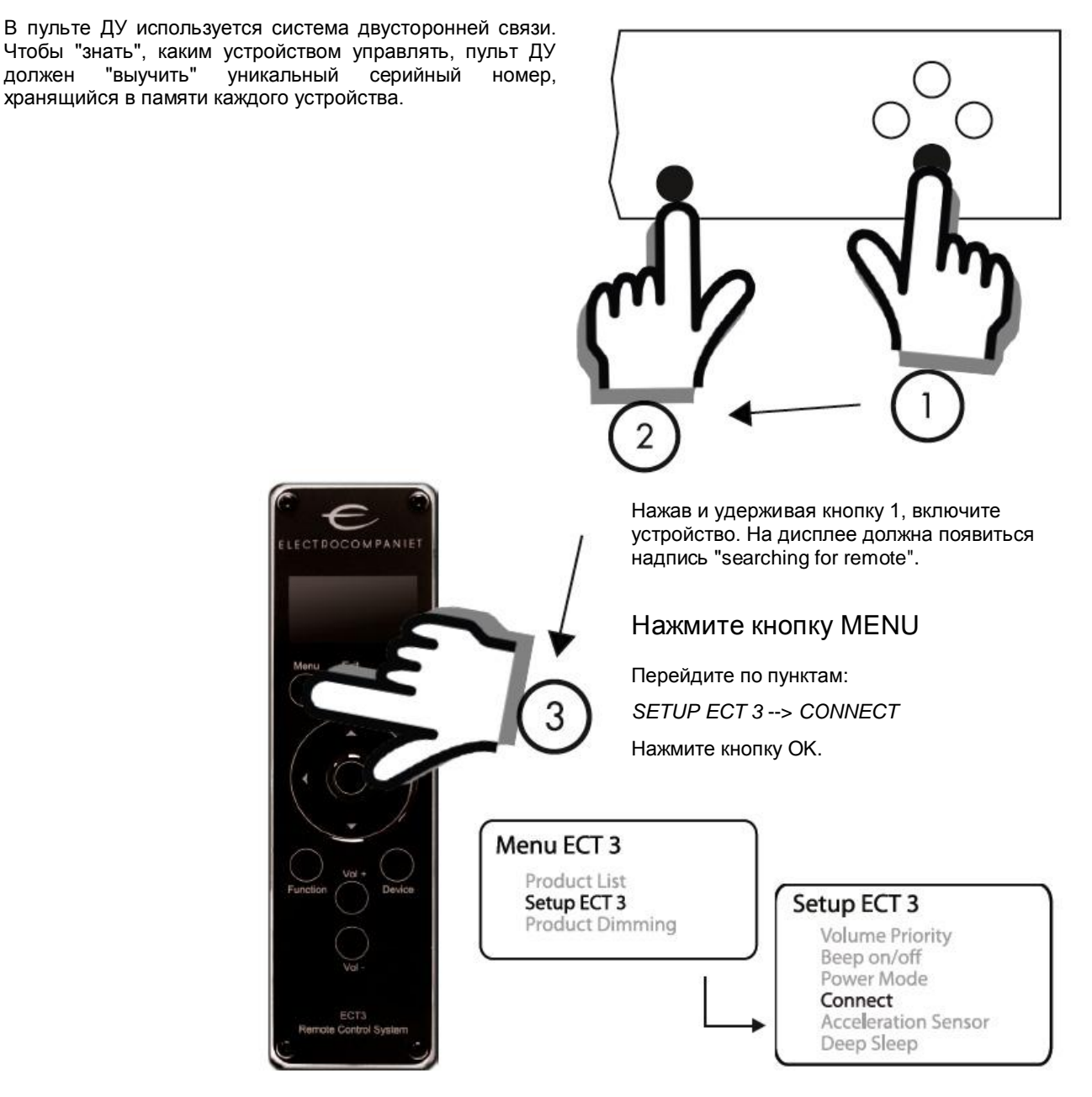

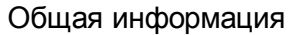

## **Подключение пульта ДУ**

Вот пример, демонстрирующий, как подключить предусилитель EC4.9 к ECT 3.

#### 1. Выключите EC4.9

2. Нажмите и удерживайте нижнюю курсорную клавишу на передней панели предусилителя и не отпуская ее, включите EC4.9.

3. После включение на дисплее EC4.9 отобразится надпись "searching for remote".

4. Теперь выберите и подтвердите пункт Connect в главном меню ECT 3.

5. На дисплее EC4.9 отобразится надпись типа "Remote found with serial number - product serial number".

6. Выключите EC4.9, подождите 5 секунд и включите снова. Теперь пульт ДУ и EC4.9 подключены друг к другу.

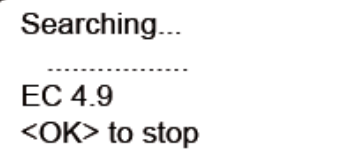

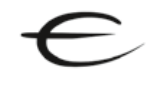

## **2. Предусилители EC4R, EC 4.5, EC4.6, EC 4.7**

## **Предусилители EC 4.5 и EC 4R**

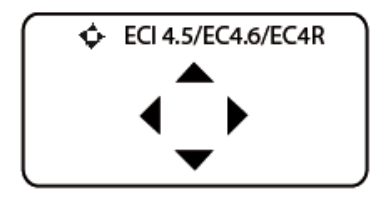

Увеличение громкости – верхняя курсорная клавиша Уменьшение громкости – нижняя курсорная клавиша Смещение баланса вправо – правая курсорная клавиша Смещение баланса вправо – левая курсорная клавиша

## **Предусилитель EC 4.6**

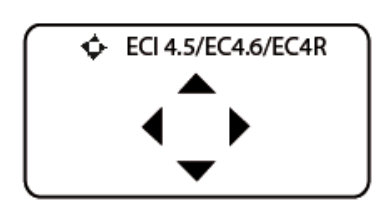

Увеличение громкости – верхняя курсорная клавиша Уменьшение громкости – нижняя курсорная клавиша Смещение баланса вправо – правая курсорная клавиша Смещение баланса вправо – левая курсорная клавиша

## **Предусилитель EC 4.7**

EC 4.7

ى

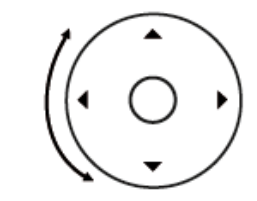

При помощи диска можно пролистывать все входы EC4.7. Для активации выбранного входа нажмите кнопку ОК.

**EC 4.7** O **MUTE** 

Для заглушения предусилителя (функция MUTE) нажмите кнопку FUNCTION.

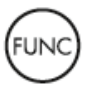

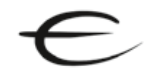

## **2.1 Предусилитель EC 4.8**

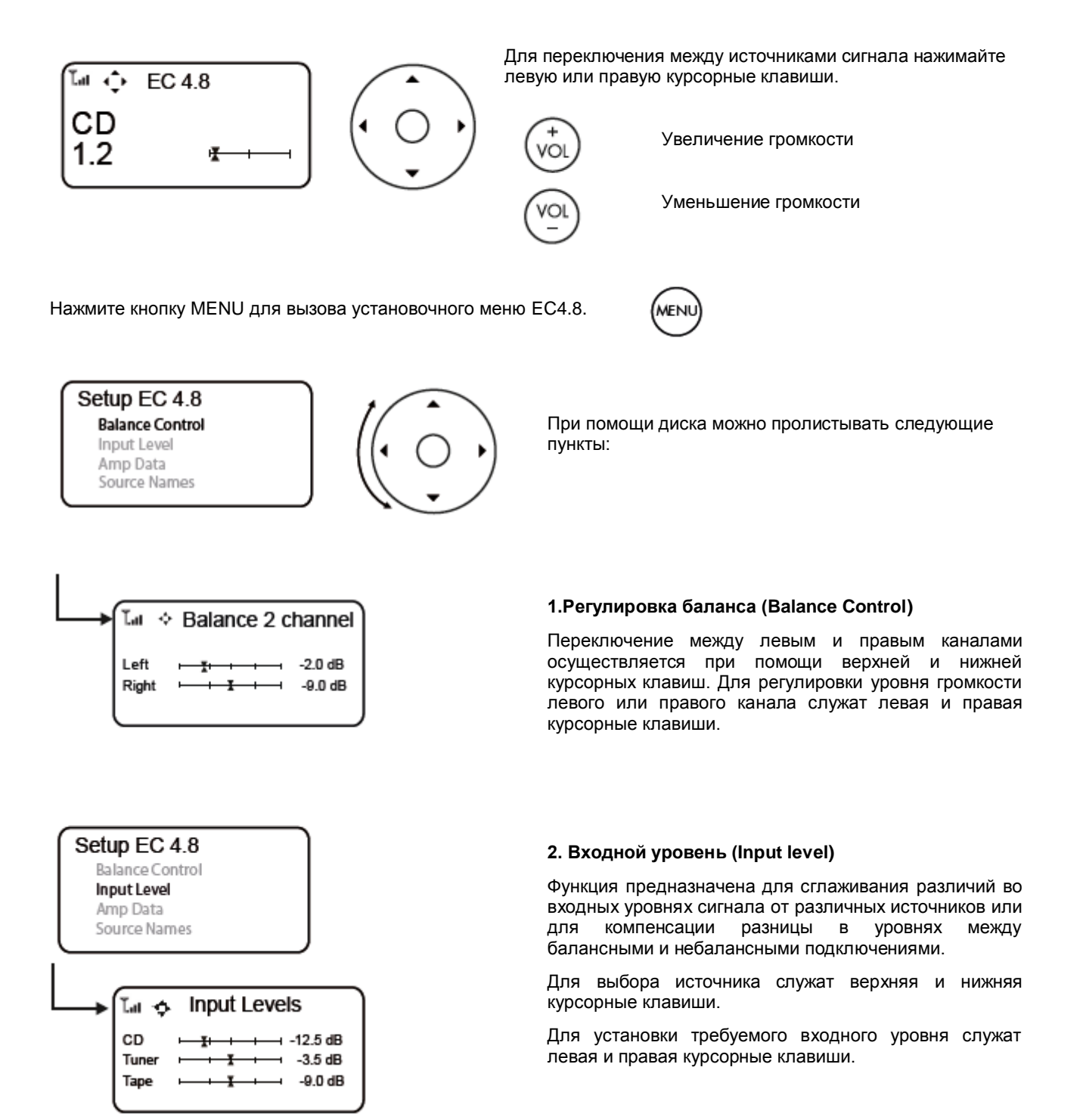

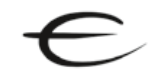

## **Предусилитель EC 4.8**

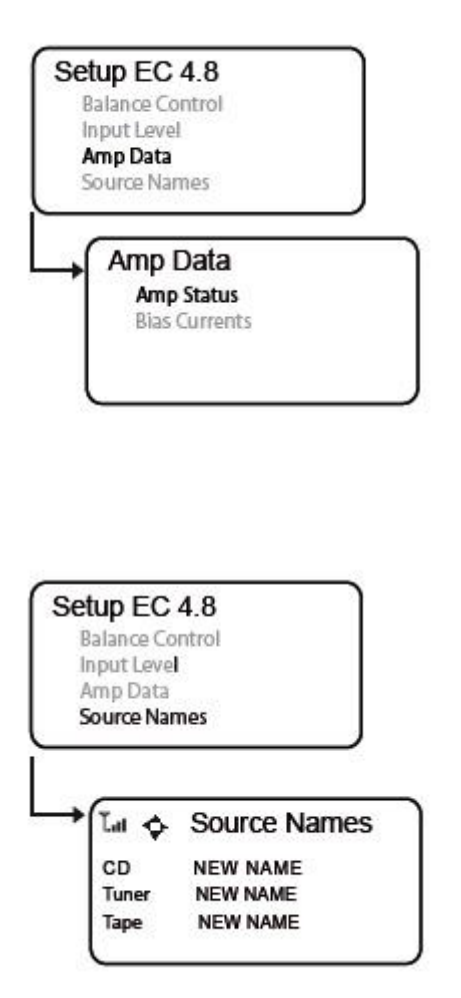

#### **3. Сведения об усилителе (Amp data)**

При помощи диска выберите между Amp Status или Bias Currents.

Для подтверждения нажмите кнопку ОК. Для возврата на предыдущую страницу нажмите кнопку EXIT.

Amp Status: отображение тока в амперах, температуры и состояния подключения усилителя мощности. Данную функцию поддерживают только определенные усилители мощности. Более подробную информацию см. в руководстве по эксплуатации усилителя мощности.

Bias Currents: отображение актуального напряжения смещения подключенного усилителя мощности. Данную функцию поддерживают только определенные усилители мощности. Более подробную информацию см. в руководстве по эксплуатации усилителя мощности.

#### **4. Переименование источников (Source names)**

При помощи диска выберите название источника, который вы хотите переименовать.

Для подтверждения нажмите кнопку ОК. Для возврата на предыдущую страницу нажмите кнопку EXIT.

Для изменения букв используйте верхнюю и нижнюю курсорные клавиши. Допустимы только прописные буквы или цифры.

Для перемещения курсора к следующей букве используйте левую и правую курсорные клавиши.

Нажмите кнопку ОК для подтверждения и затем кнопку EXIT для возврата на предыдущую страницу.

#### **Режим ожидания STANDBY**

Чтобы активировать режим ожидания для всех поддерживаемых радиоуправляемых устройств Electrocompaniet, удерживайте кнопку EXIT нажатой более 2 секунд.

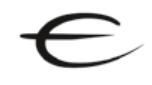

## **2.2 Предусилитель EC 4.9**

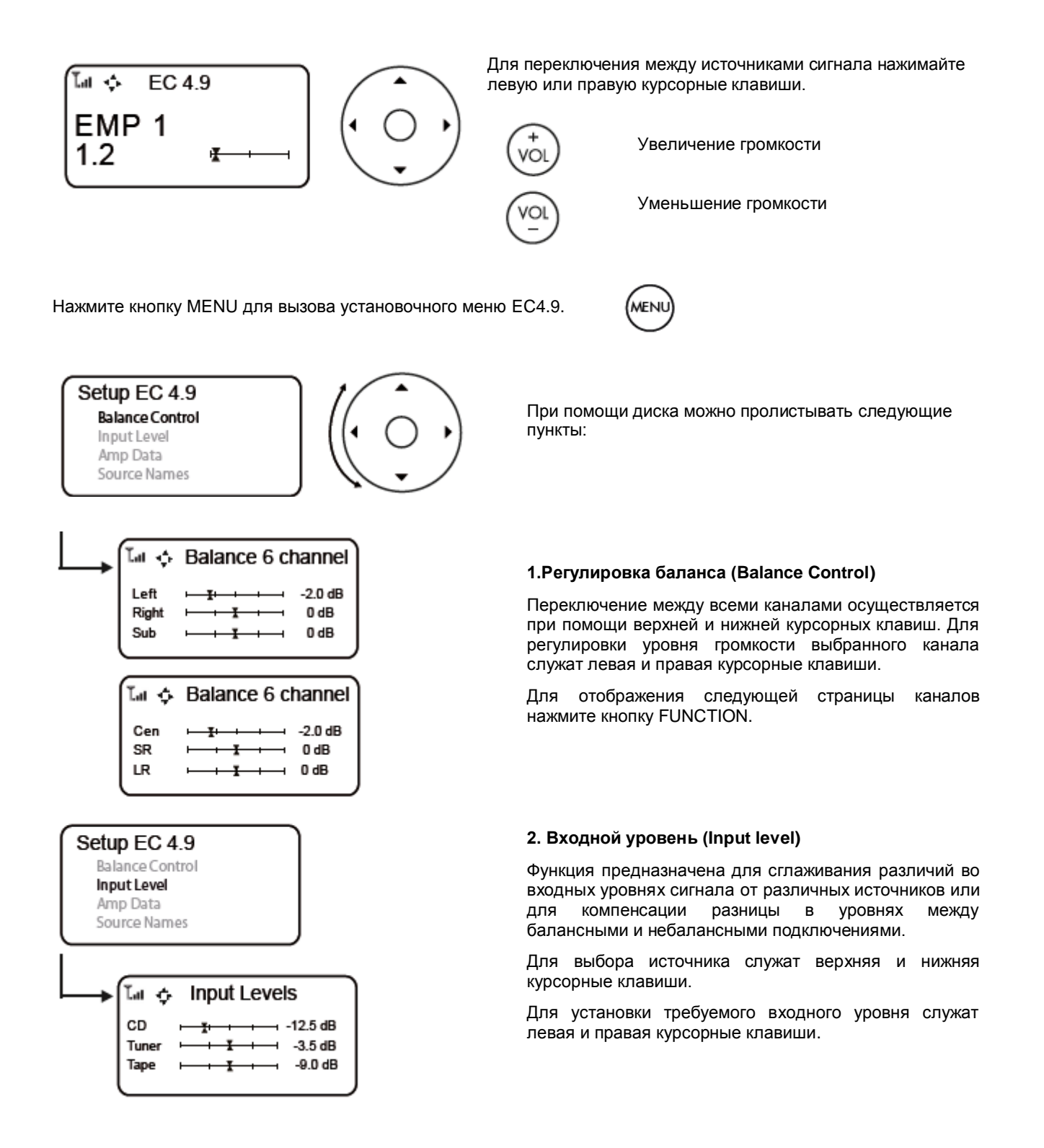

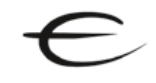

## **Предусилитель EC 4.9**

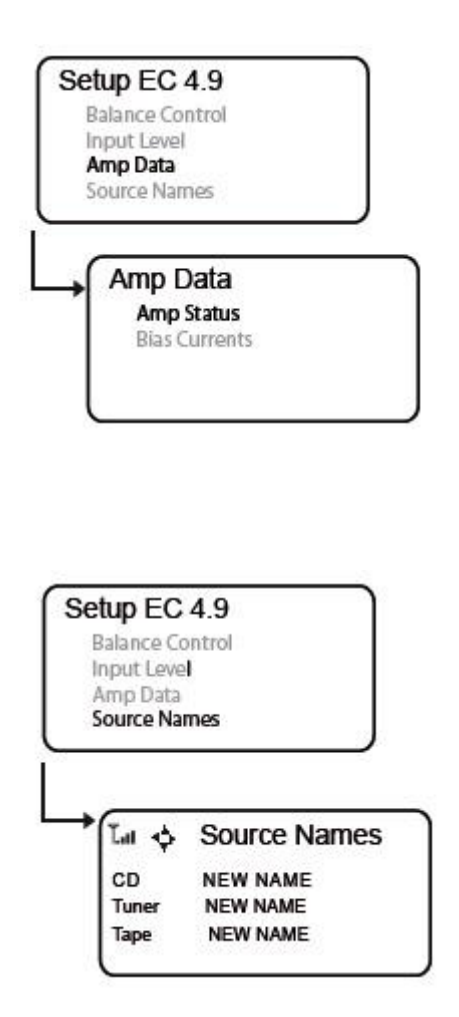

#### **3. Сведения об усилителе (Amp data)**

При помощи диска выберите между Amp Status или Bias Currents.

Для подтверждения нажмите кнопку ОК. Для возврата на предыдущую страницу нажмите кнопку EXIT.

Amp Status: отображение тока в амперах, температуры и состояния подключения усилителя мощности. Данную функцию поддерживают только определенные усилители мощности. Более подробную информацию см. в руководстве по эксплуатации усилителя мощности.

Bias Currents: отображение актуального напряжения смещения подключенного усилителя мощности. Данную функцию поддерживают только определенные усилители мощности. Более подробную информацию см. в руководстве по эксплуатации усилителя мощности.

#### **4. Переименование источников (Source names)**

При помощи диска выберите название источника, который вы хотите переименовать.

Для подтверждения нажмите кнопку ОК. Для возврата на предыдущую страницу нажмите кнопку EXIT.

Для изменения букв используйте верхнюю и нижнюю курсорные клавиши. Допустимы только прописные буквы или цифры.

Для перемещения курсора к следующей букве используйте левую и правую курсорные клавиши.

Нажмите кнопку ОК для подтверждения и затем кнопку EXIT для возврата на предыдущую страницу.

#### **Режим ожидания STANDBY**

Чтобы активировать режим ожидания для всех поддерживаемых радиоуправляемых устройств Electrocompaniet, удерживайте кнопку EXIT нажатой более 2 секунд.

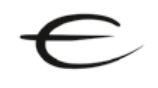

## **3. CD-проигрыватели ECC-1, EMC 1, EMC 1 UP, PC 1**

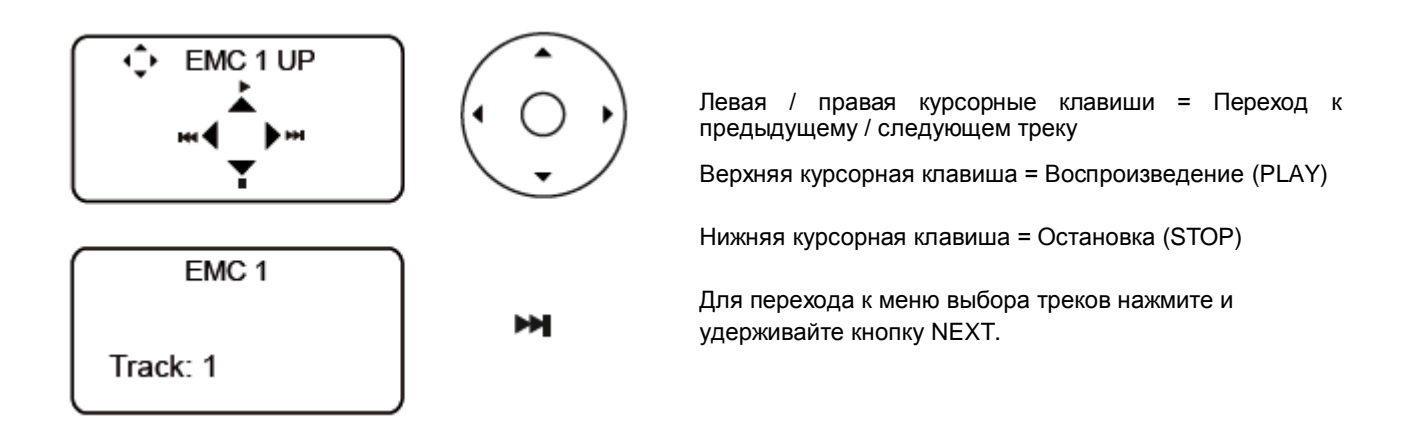

Вращайте диск для перехода между треками. Для подтверждения выбора нажмите кнопку ОК.

Для извлечения компакт-диска нажмите и удерживайте кнопку STOP.

Для использования дополнительных функций нажмите кнопку FUNCTION.

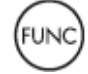

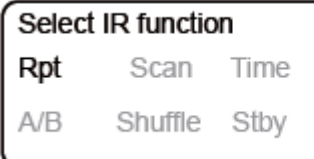

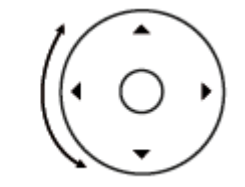

Вращайте диск для выбора нужного меню. Для подтверждения выбора нажмите кнопку ОК.

- 1. **Repeat** Повтор одного трека или всех треков.
- 2. **А-В** Повтор заданного отрывка от А до В.
- 3. **Shuffle** Воспроизведение треков в случайном порядке.
- 4. **Scan** Воспроизведение 6 секунд каждого трека/раздела.
- 5. **Display** Выбор различных видов отображения времени диска общего, оставшегося и т.д.
- 6. **Stby** Перевод CD-проигрывателя в режим ожидания.
- 7. **Time** Выбор различных видов отображения времени трека от начала трека или до конца трека.

*Доступные опции данного меню зависят от модели CD-проигрывателя.*

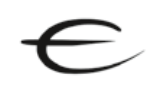

## **3.1 SACD-проигрыватель EMP 1/S**

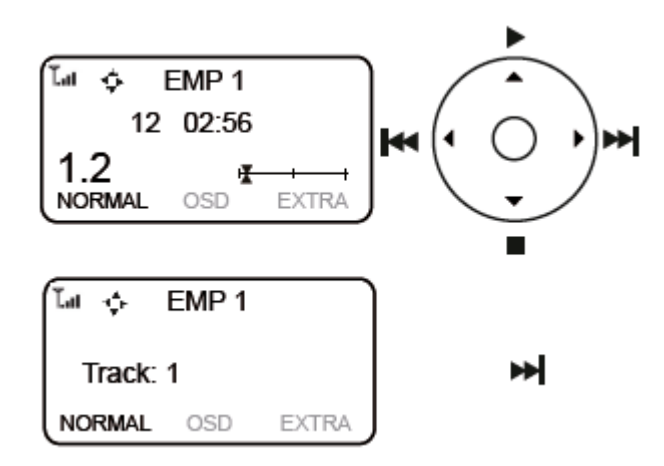

Левая / правая курсорные клавиши = Переход к предыдущему / следующем треку

Верхняя курсорная клавиша = Воспроизведение (PLAY)

Нижняя курсорная клавиша = Остановка (STOP)

Для перехода к меню выбора треков нажмите и удерживайте кнопку NEXT.

Вращайте диск для перехода между треками. Для подтверждения выбора нажмите кнопку ОК.

Для извлечения компакт-диска нажмите и удерживайте кнопку STOP.

Для использования дополнительных функций нажмите кнопку FUNCTION.

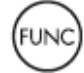

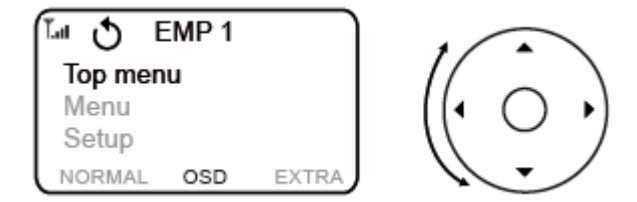

Вращайте диск для выбора нужного меню. Для подтверждения выбора нажмите кнопку ОК.

- 1. **Power** Включение/выключение EMP 1/S.
- 2. **Shuffle** Воспроизведение треков в случайном порядке.
- 3. **Repeat** Повтор одного трека или всех треков.
- 4. **А-В** Повтор заданного отрывка от А до В.
- 5. **Audio** Изменение слоя гибридного SACD.
- 6. **Scan** Воспроизведение 6 секунд каждого трека/раздела.

## **4. Интегрированные усилители ECI-3, ECI-4, ECI-5, ECI-5 MkII, PI 1, PI 2**

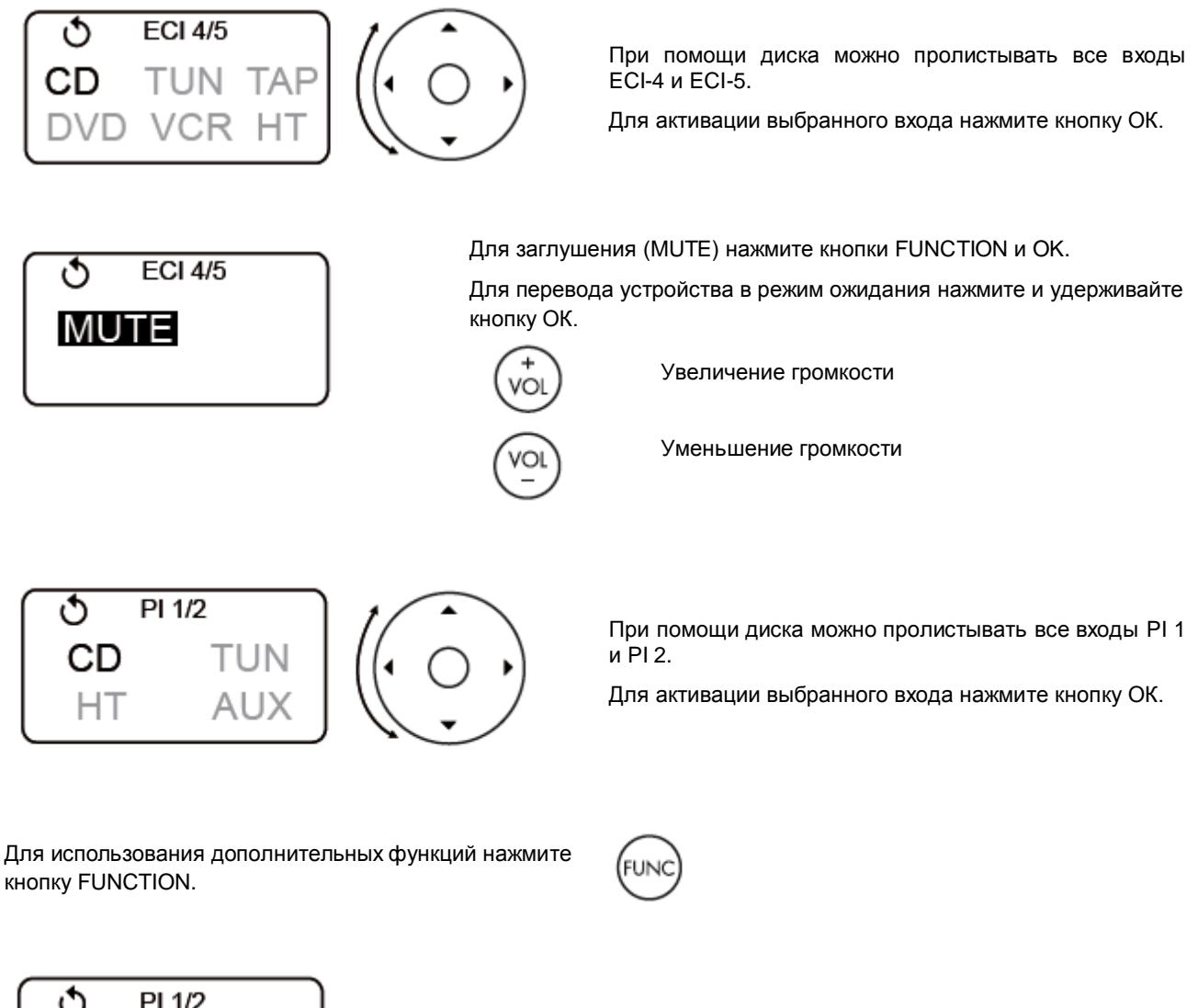

ტ PI 1/2 **MUTE** 

Для заглушения (MUTE) нажмите кнопки FUNCTION и OK.

Для перевода устройства в режим ожидания нажмите и удерживайте кнопку ОК.

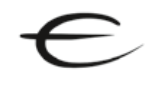

## **4.1 Цифро-аналоговый преобразователь PD 1**

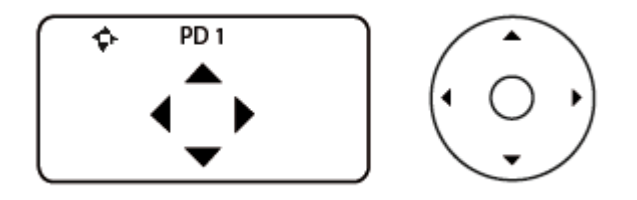

Для перехода в режим Media player нажмите один раз кнопку FUNCTION.

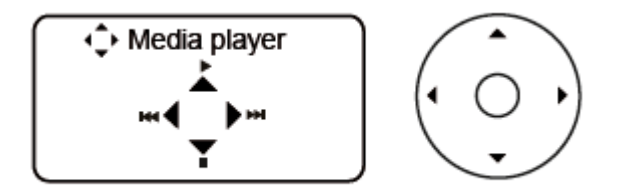

Для использования дополнительных функций дважды нажмите кнопку FUNCTION.

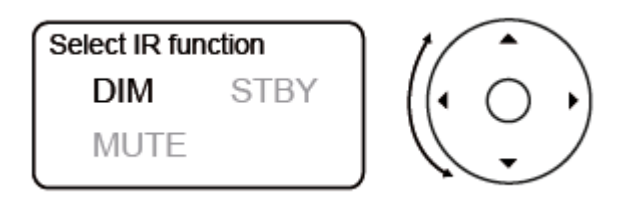

Для переключения между источниками сигнала нажимайте левую или правую курсорные клавиши.

Для регулировки громкости служат верхняя и нижняя курсорные клавиши.

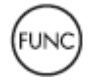

Левая / правая курсорные клавиши = Переход к предыдущему / следующем треку

Верхняя курсорная клавиша = Воспроизведение (PLAY)

Нижняя курсорная клавиша = Остановка (STOP)

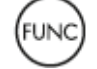

При помощи диска можно пролистывать все доступные функции PD 1. Для активации выбранной функции нажмите кнопку OK.

- 1. **DIM** Выбор одного из трех уровней яркости дисплея.
- 2. **STBY** режим ожидания.
- 3. **MUTE** заглушение сигнала.

## **5. Мультиформатный проигрыватель EMP 1**

Чтобы иметь возможность управлять множеством функций EMP 1 при помощи всего лишь нескольких кнопок, в ECT 3 предусмотрено три различных режима меню.

Для выбора одного из трех режимов нажмите кнопку FUNCTION. Выбранный режим будет выделен на дисплее ECT 3.

## **5.1 EMP 1, обычный режим (Normal)**

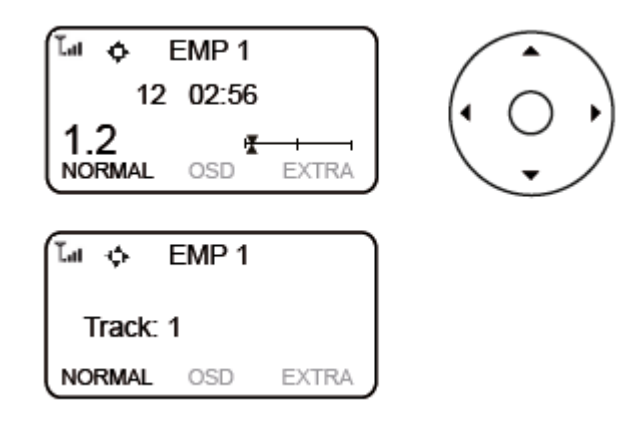

Левая / правая курсорные клавиши = Переход к предыдущему / следующем треку

Верхняя курсорная клавиша = Воспроизведение (PLAY)

Нижняя курсорная клавиша = Остановка (STOP)

Для перехода к меню выбора треков нажмите и удерживайте кнопку NEXT.

Вращайте диск для перехода между треками. Для подтверждения выбора нажмите кнопку ОК.

#### **5.2 EMP 1, режим экранного меню (OSD)**

Для перехода в режим экранного меню (OSD) нажмите один раз кнопку FUNCTION.

Для входа в меню экранного режима (OSD) нажмите один раз кнопку MENU.

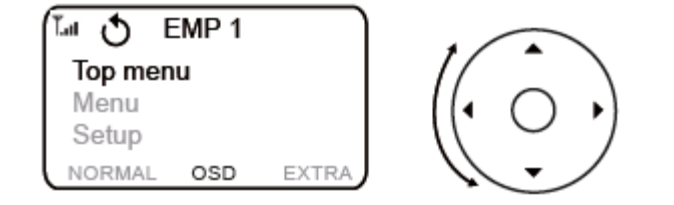

Вращайте диск для выбора нужного меню. Для подтверждения выбора нажмите кнопку ОК.

При использовании экранного меню необходимо иметь в системе устройство отображения (телевизор, проектор и т.п.).

Данное меню предназначено для подготовки DVD-проигрывателя к воспроизведению, выбору языка, звуковых настроек и всех других опций, предусмотренных производителем DVD.

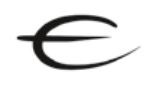

## **5.3 EMP 1, дополнительный режим (Extra)**

Для использования дополнительных функций дважды нажмите кнопку FUNCTION.

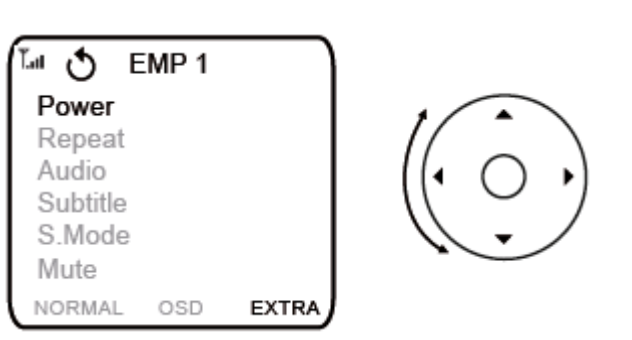

Вращайте диск для выбора нужного меню. Для подтверждения выбора нажмите кнопку ОК.

- 1. **Power** Включение/выключение EMP 1.
- 2. **Repeat** Повтор одного трека или всех треков.
- 3. **Audio** Выбор языка саундтрека или формата экрана.
- 4. **Subtitle** Выбор языка субтитров.
- 5. **S.Mode** выбор звукового режима:
	- $\bullet$ Стерео (Stereo), виртуальный объемный звук (Virtual Surround), многоканальный режим (Multi-channel)
	- Изменение области воспроизведения SACD  $\bullet$
- 6. **Mute** включение/выключение заглушения сигнала.

Более подробная информация о функциях кнопок в различных режимах приведена на странице 20.

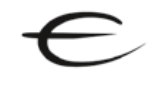

## **Функции кнопок в различных режимах**

#### **Обычный режим (Normal)**

Для управления CD/DVDпроигрывателями.

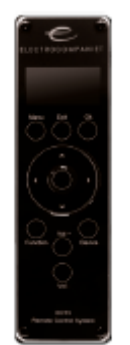

**Режим экранного меню (OSD)**

Для меню DVD.

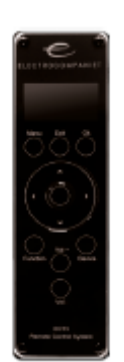

Служит для выбора устройств.

#### **Дисковый селектор**

**Device**

Служит для управления воспроизведением, остановкой, паузой, переходом между треками, открытием и закрытием привода CD/DVD-проигрывателя.

**Vol+** Увеличение громкости.

**Vol-**Уменьшение громкости.

#### **ОК**

Подтверждение выбора.

#### **Menu**

Служит для выбора экранного меню и корневого DVD меню.

**Device** Служит для выбора устройств.

#### **Дисковый селектор**

1. Служит для навигации по экранному меню. 2. Служит для ускорения/замедления при воспроизведении видео.

**Vol+** Увеличение громкости.

**Vol-**Уменьшение громкости.

**ОК** Подтверждение выбора.

## **Menu**

Служит для выбора экранного меню и корневого DVD меню.

**Дополнительный режим (Extra)** Специальный режим.

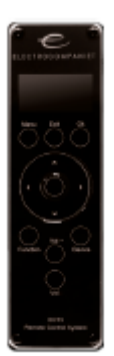

**Device** Служит для выбора устройств.

**Дисковый селектор** Служит для пролистывания всех возможных установочных команд.

**Vol+** Увеличение громкости.

**Vol-**Уменьшение громкости.

**ОК** Подтверждение выбора.

**Menu** Нет функций.

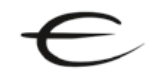

## **6. Установка новой версии прошивки**

## **6.1 Как обновить прошивку**

При помощи компьютера можно легко обновить прошивку пульта ДУ. Откройте браузер и перейдите на сай[т www.electrocompaniet.no.](http://www.electrocompaniet.no/) С главной страницы перейдите в раздел Downloads -> Firmware. Скачайте файл Software Updater.zip и разархивируйте его.

## Electrocompaniet firmware updater

#### **1. Обновление прошивки (Firmware update)**

Пожалуйста, следуйте инструкциям программы.

1. Electrocompaniet firmware update

This program will update the firmware in your Electrocompaniet product. Please do not connect your product to the computer before asked!

**2. Скачивание последней версии прошивки (Get latest firmware)**

Нажмите на кнопку "Download latest firmware" для скачивания

последней версии прошивки.

Current firmware relea:

2. Get latest firmware

Download latest firmware

#### 3. Install drivers

To install to or re-install hardware, press here:

[Install drivers]

## **3. Установка драйверов (Install drivers)**

Нажмите на кнопку "Install drivers".

Как правило, драйверы устанавливаются автоматически, однако в ряде случаев может потребоваться их ручная установка.

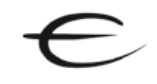

#### C Electrocompaniet firmware updater 1.01

#### **Electrocompaniet firm**

#### 4. Detect serial port

Switch on your Electrocompaniet product, and connect the USB cable now.

No USB serial port found Try disconnecting and reconnecting

#### Electrocompaniet firmware updater

#### Electrocom

5. Determining current firmw

Select your product, or pres

[Automatic Identification (may be slow) ]  $EC4x$ 

## Electrocompa

6. Choose new firmware version Select new firmware version V Show firmware for ECT2\_EMP1 only  $\overline{\mathbb{M}}$  current  $\qquad \qquad \Box$  old  $\Box$  heta ECT2\_EMP1 version 1.11.03 (current) : Limit volur

 $\bullet$  Electrocompaniet firmware updater 1.01

#### C Electrocompaniet firmware u

#### Electroc

7. Download new firmy Ready to upgrade firmv ECT2 EMP1 version 1  $\Box$  Reset configuration to defaults Clears configuration such as configu<br>control links

Start firmware upgrade (Waiting for start)

#### **4. Обнаружение последовательного порта (Detect Serial Port)**

Когда на дисплее компьютера появится это окно, соедините USB кабелем компьютер и устройство, прошивку которого требуется обновить.

#### **5. Определение текущей версии прошивки (Detect Current Firmware)**

Когда на дисплее компьютера появится это окно, выберите либо автоматическое определение (Automatic Indentification), либо выберите требуемое устройство из списка.

После определения текущей версии прошивки нажмите *Next*.

#### **6. Информация о прошивке (Firmware Detection Information)**

На дисплее компьютера появится список с последней версией прошивки и рекомендуемой версией прошивки.

#### **7. Скачивание прошивки (Download new firmware to board)**

При необходимости сбросить все установки, сохраненные в системе, отметьте окно выбора "Reset configuratiion to defaults".

Нажмите кнопку "Start firmware upgrade" для запуска обновления прошивки.

По окончании операции на дисплее компьютера появится сообщение об успешном обновлении (Upgrade successful).

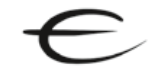

## **7. Перезагрузка системы**

При необходимости осуществить перезагрузку ECT 3 нажмите кнопку Reset, расположенную на правой панели пульта ДУ.

Перезагрузится только процессор ECT 3. Все настройки и пресетные значения будут сохранены.

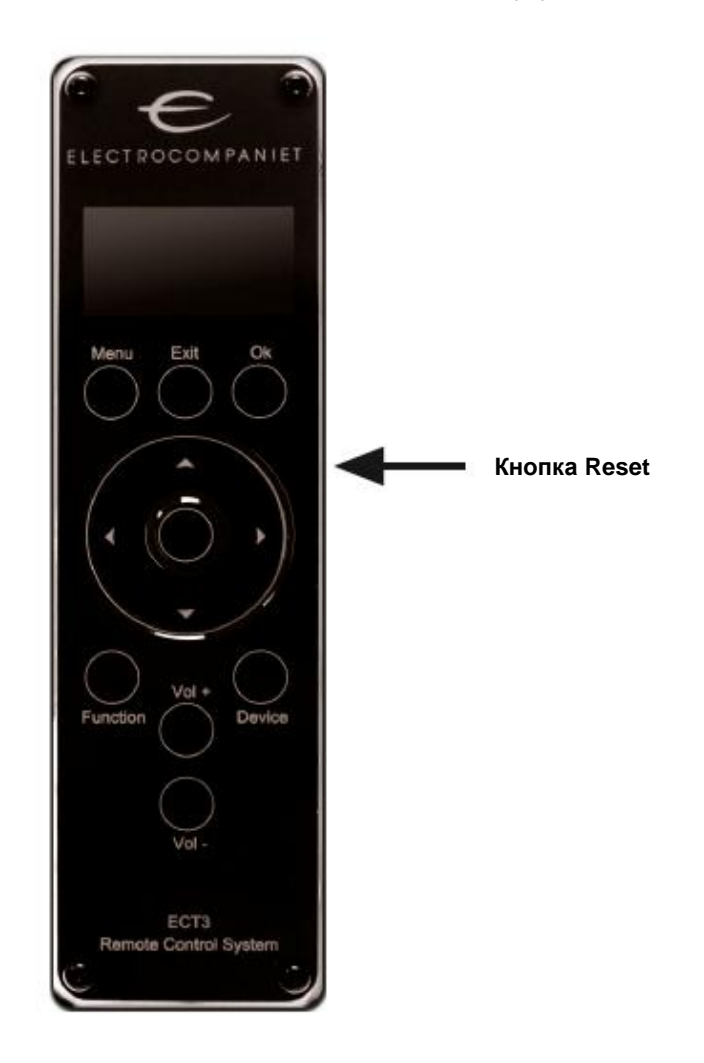

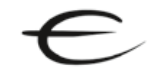

## **При необходимости сервисного обслуживания**

Ваш дилер располагает всей нужной информацией по поводу сервисного обслуживания в месте вашего проживания и обеспечит максимально быстрый ремонт устройства.

Как правило, ремонт устройства занимает не более пяти рабочих дней.

Это среднее время, которое может локально варьироваться в зависимости от нагрузки на тот или иной сервисный центр.

Если по какой-то причине в вашей стране сервисное обслуживание не производится, отправьте устройство по следующему адресу:

> ELECTROCOMPANIET AS, BREIVIKVEIEN 7,

> > 4120 TAU,

NORWAY

Web: www.electrocompaniet.no

#### Сервисный отдел: service@electrocompaniet.no

Конечный пользователь принимает на себя все издержки по пересылке и страховке устройства, его возврату и таможенным пошлинам.

При отправке устройства на фабрику для ремонта всегда прилагайте следующие документы:

1. Торговый чек или другое доказательство покупки, если устройство нуждается в гарантийном ремонте.

2. Накладную с объявленной стоимостью груза и указанием, что устройство возвращается в Норвегию для ремонта.

3. Сопроводительное письмо с указанием неполадок, симптомов и проблем, связанных с устройством.

4. Всегда пересылайте устройство в оригинальной упаковке во избежание повреждений при транспортировке. Electrocompaniet не отвечает за повреждения, причиненные при транспортировке.

Если вам требуется дополнительная информацию по поводу эксплуатации устройства или у вас есть вопросы, связанные с сервисным обслуживанием, пожалуйста, свяжитесь с вашим дилером или национальным дистрибьютором.

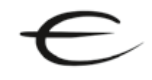

#### **Внимание**

Во избежание возгорания или удара электрическим током не подвергайте устройство воздействию дождя или влаги.

Перед началом эксплуатации удостоверьтесь в соответствии напряжения электросети рабочему напряжению устройства.

Не разбирайте устройство. Внутри устройства отсутствуют части, обслуживаемые пользователем. Сервисное обслуживание должно выполняться только квалифицированным персоналом.

Обслуживание неавторизованным персоналом может привести к аннулированию гарантии. Пользуйтесь только авторизованными сервисными центрами Electrocompaniet.